# 广东省工程建设项目"一网通办"操作指南

# 访问广东政务服务网 <https://www.gdzwfw.gov.cn/>:

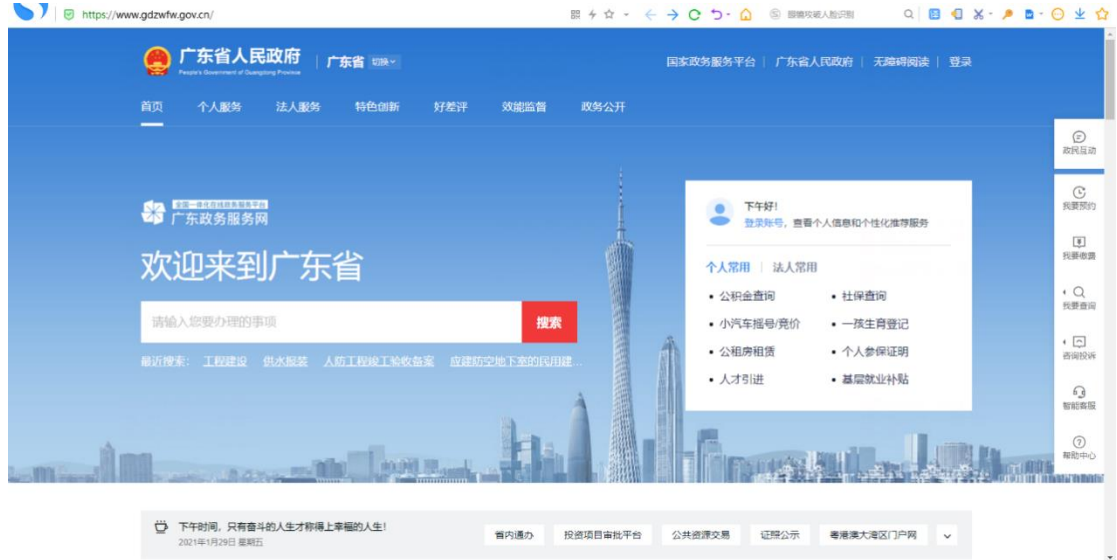

# 点击右上角【登录】,登录法人账号:

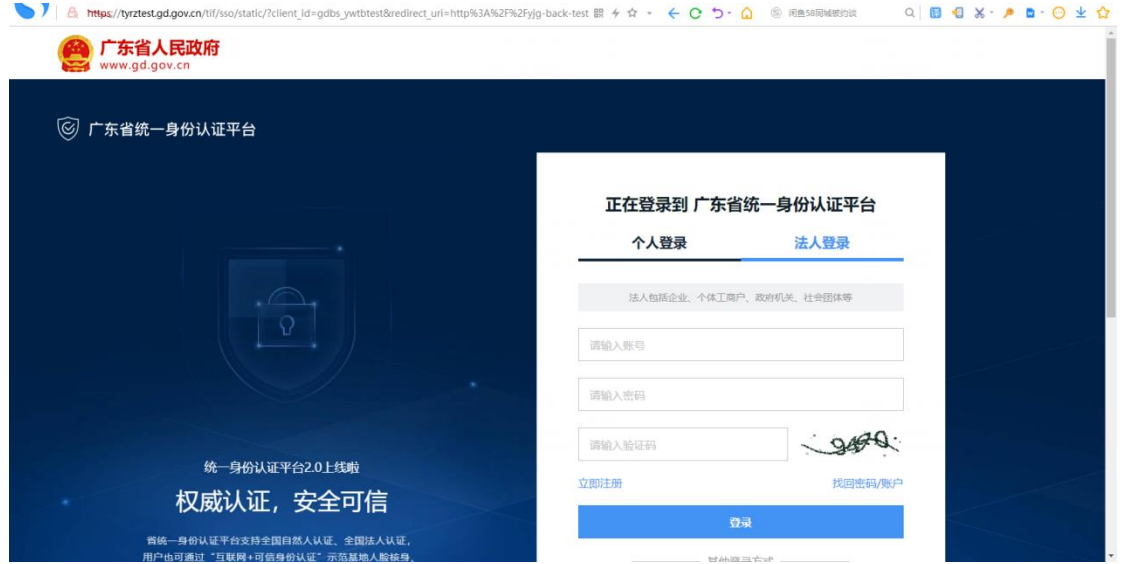

登录后,点击【特色创新】菜单,来到特色创新专题页:

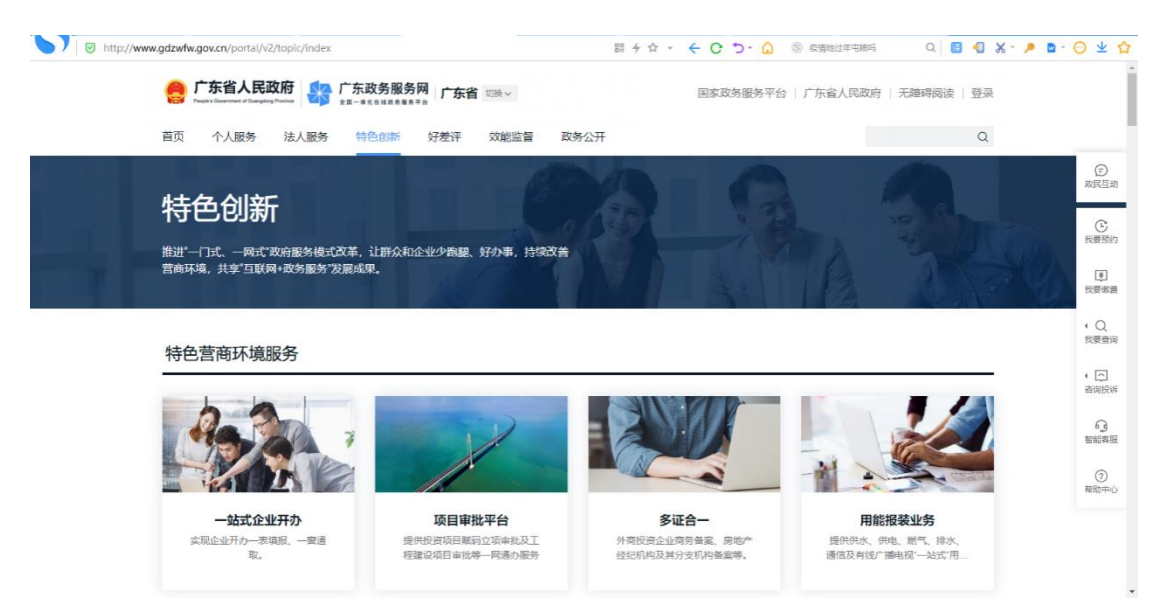

# 点击【工程建设项目一网通办】缩略图,跳转至对应专题

(http://gcjs.gdzwfw.gov.cn/ywtb\_gcjs/#/index):

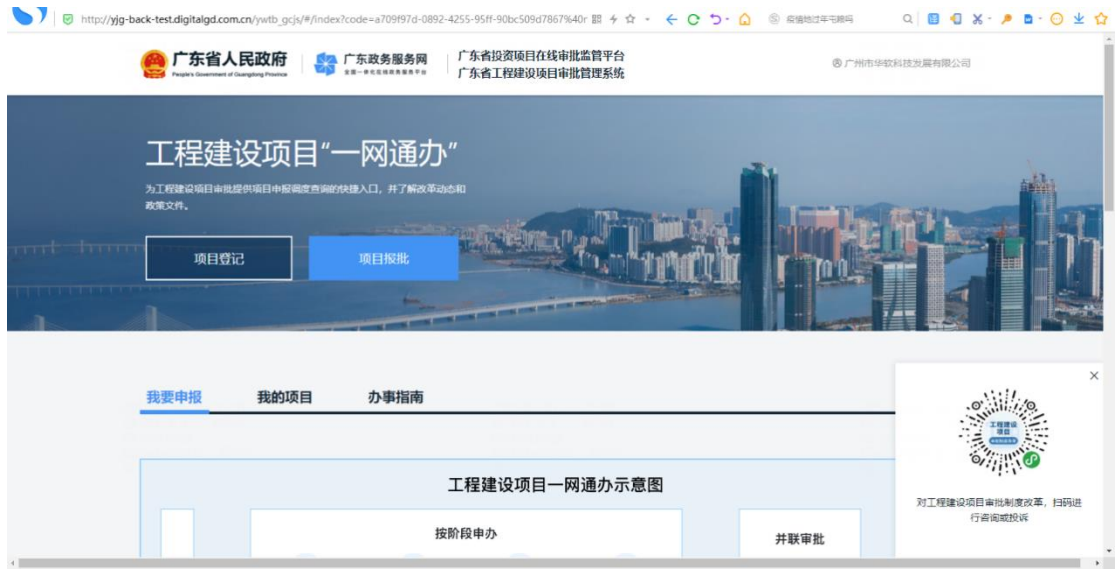

5 一网通办专题应用主要提供【项目登记】和【项目报批】两个

业务办理入口,点击【项目报批】,跳转【我的项目】页面:

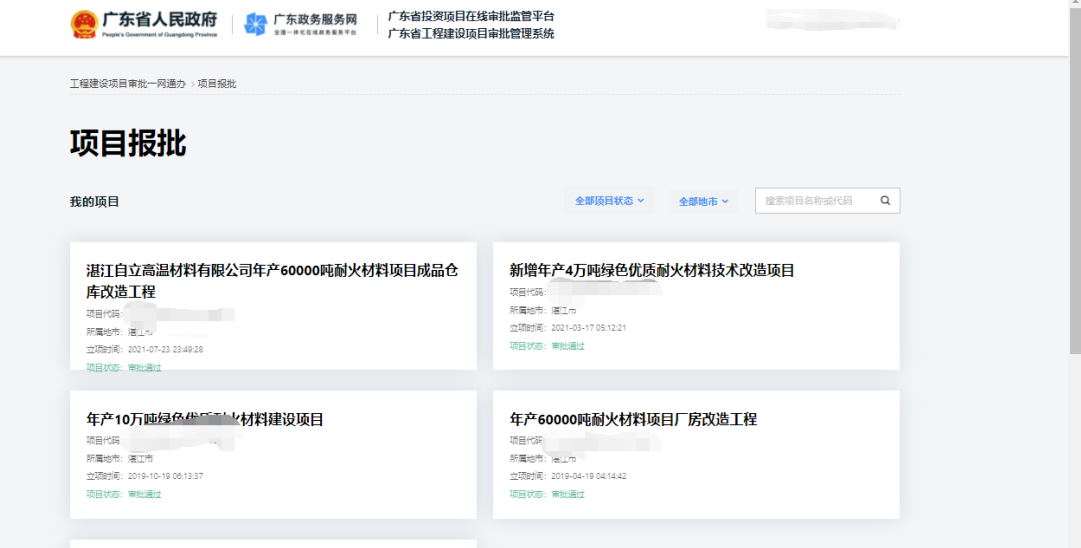

### 5.1 项目报批详情

选择已立项赋码、需要进行报批的项目,跳转至【项目报批】详情页面, 选择要报批的项目,跳转至报批页面,展示项目信息,选择申报阶段,切换阶 段报批事项。

**工程建设项目审批一网通办 > 项目报批** 

项目报批

湛江自立高温材料有限公司年产60000吨耐火材料项目成品仓库改造工程

项目代码: 2107-440800-04-02-596807

建设地点:湛江市开发区东简街道东海岛钢铁配套园区钢窗路北侧5号

### 请选择项目大类

1、政府投资项目按照线性和非线性工程进行分类,线性主要包含市政基础设施,如城市道路建设等,非线性主要是房屋建筑、绿化.....等城市基础设施非线性工程。<br>2、社会投资分为带方案出让土地项目和不带方案出让土地项目,带方案出让项目主要包括新取得土地建设项目,如招拍挂项目等,其余项目纳入不带方案出让土地项目,如房屋建筑改扩建....等。<br>3、不在以上4个范围的项目纳入第五类。

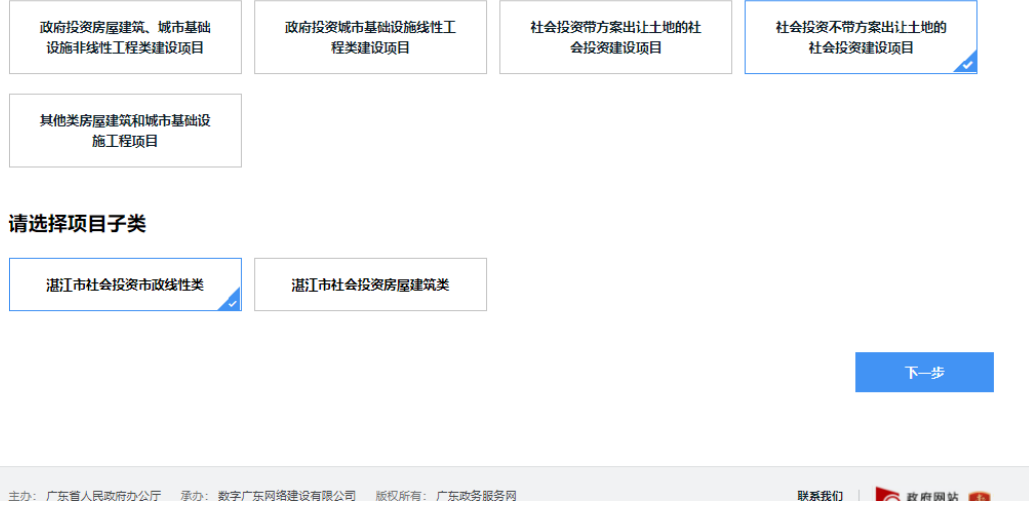

## 项目报批

## 湛江自立高温材料有限公司年产60000 吨耐火材料项目成品仓库改造工程

工作台

项目代码: 2107-440800-04-02-596807 建设地点:湛江市开发区东简街道东海岛钢铁配套园区钢雷路北侧5号 建设类型:社会投资不带方案出让土地的社会投资建设项目

项目子类:湛江市社会投资市政线性类

### 请选择申报阶段

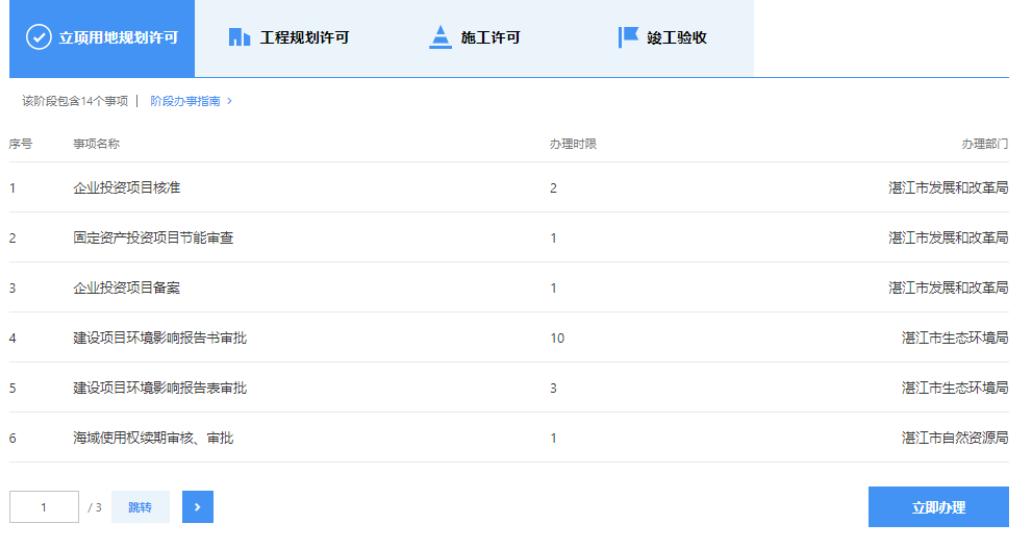

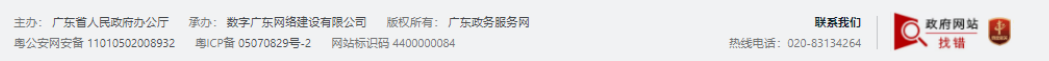

#### 分阶段并联办理  $5.2$

### 5.2.1 第一阶段事项选择环节,勾选所需办理事项,点击【并联

办理】

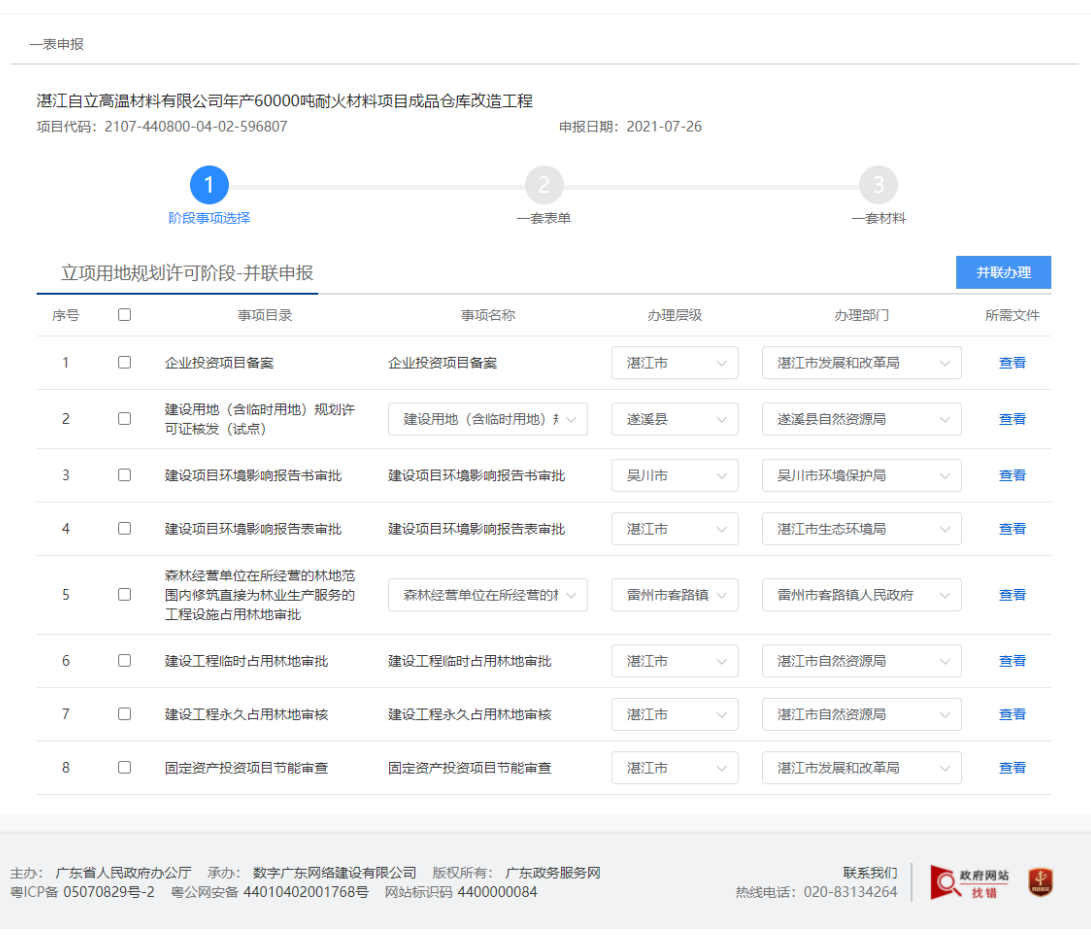

进入一套表单填写环节,完善表单信息,点击【保存并下一步】。

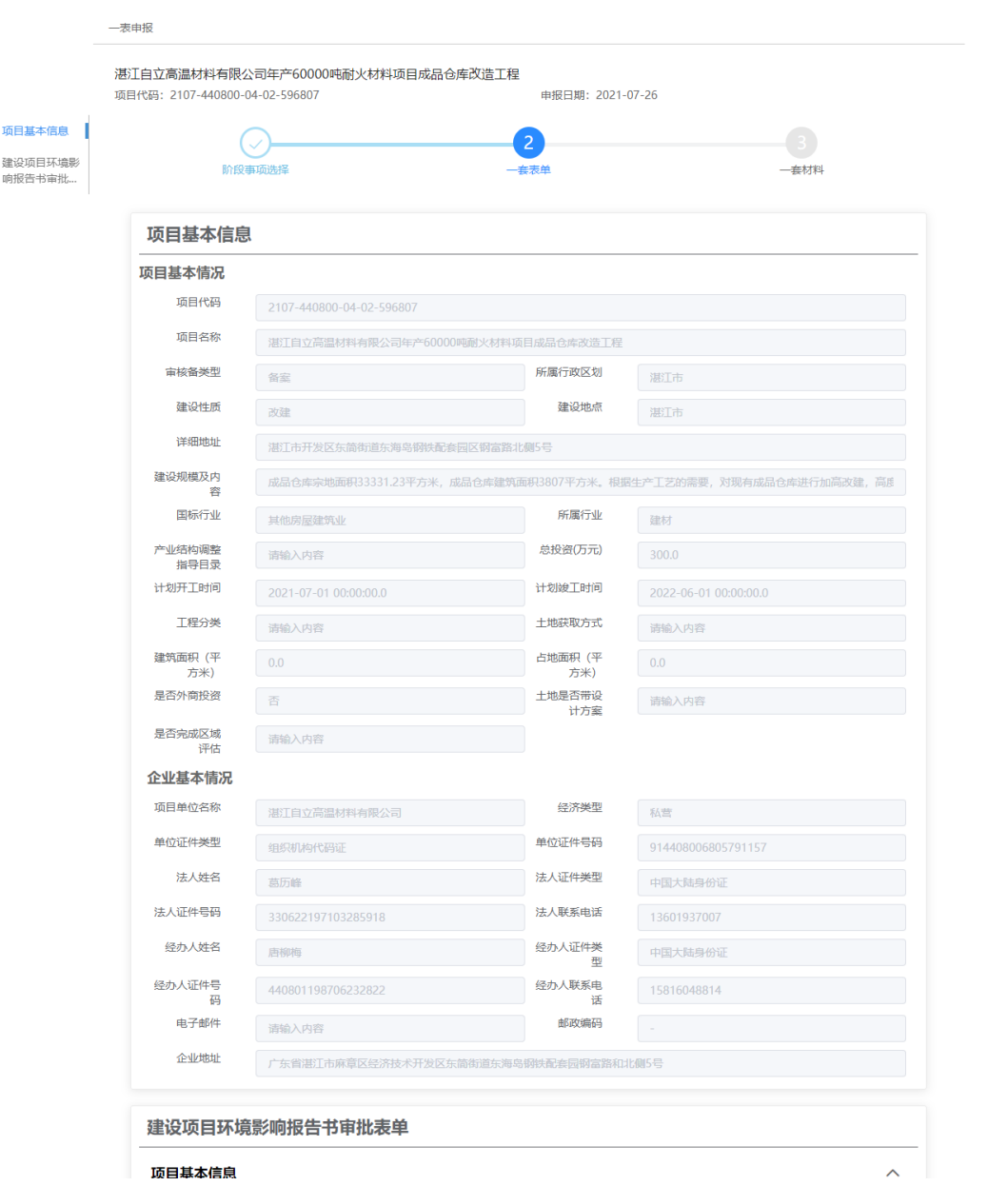

顶目基本信息

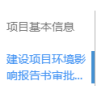

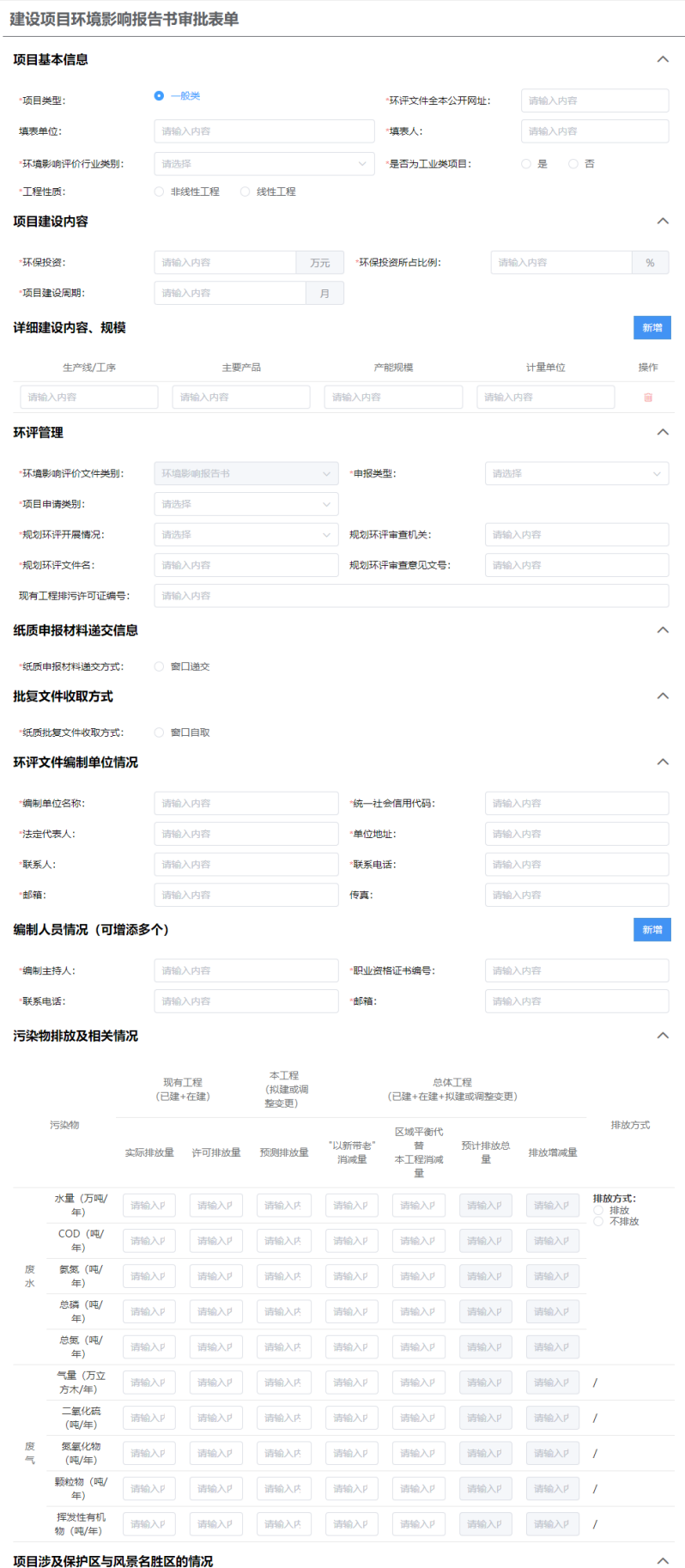

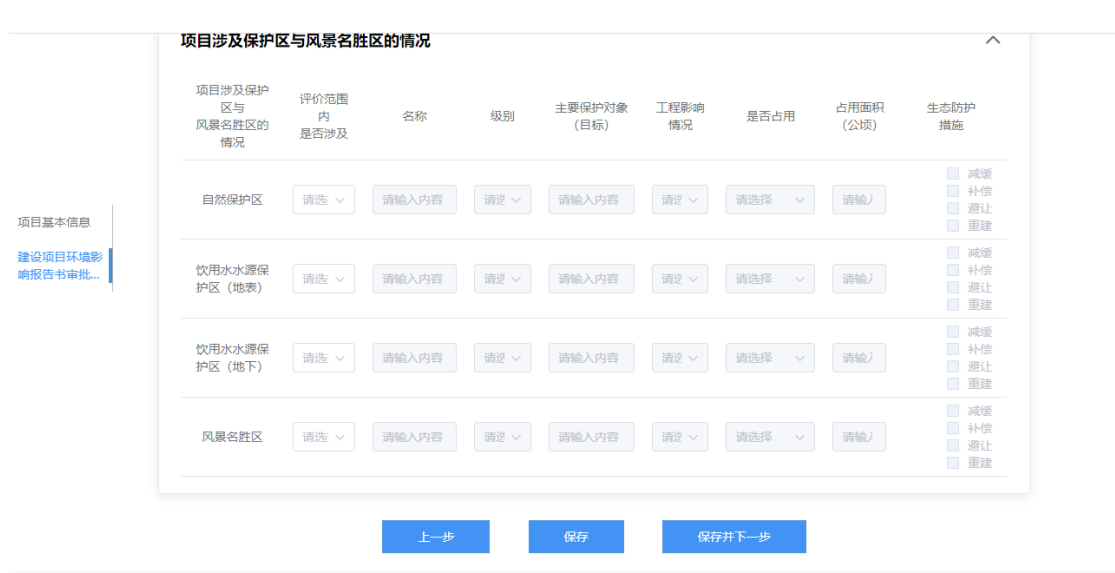

进入一套材料环节,点击【上传】附件成功上传后点击【提交】

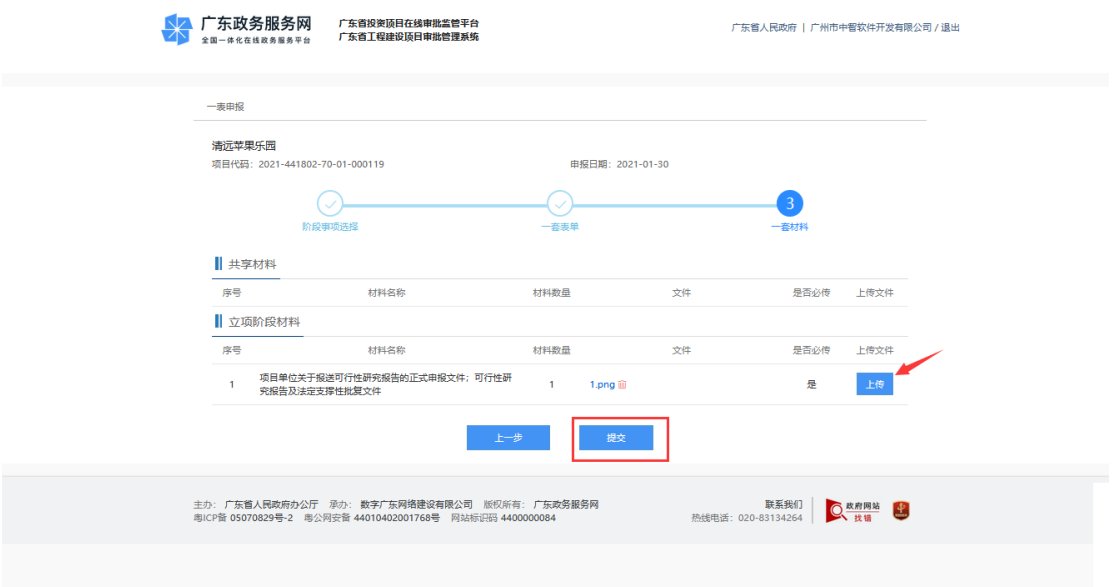

提交后系统会生成办件流水号

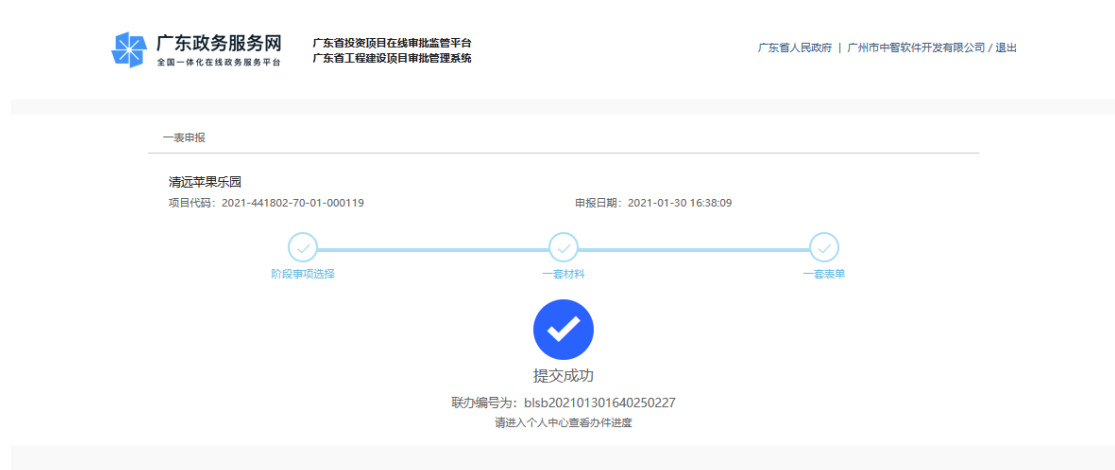

5.2.2 选择第二、三、四项目报批阶段,点击【立即办理】跳转回地市工 建系统办理,完善【待补充项目信息】,并选择对应的【办理业务类型】,点击 "下一步"。

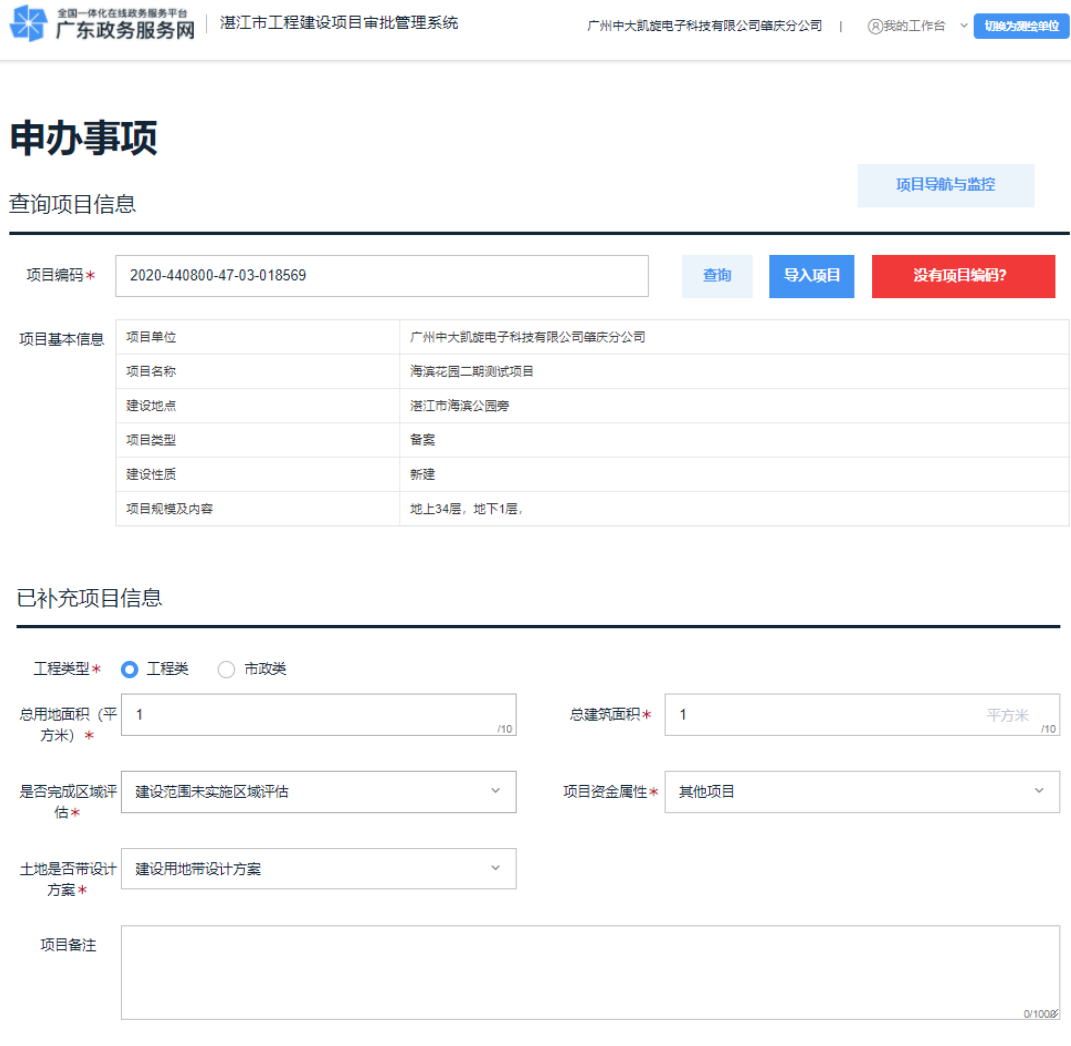

### 选择办理业务类型

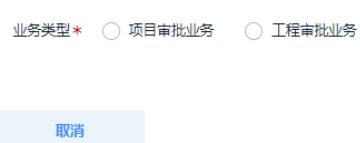

进入选择【申办事项】界面,供用户自主选择所需办理事项

## 申办事项

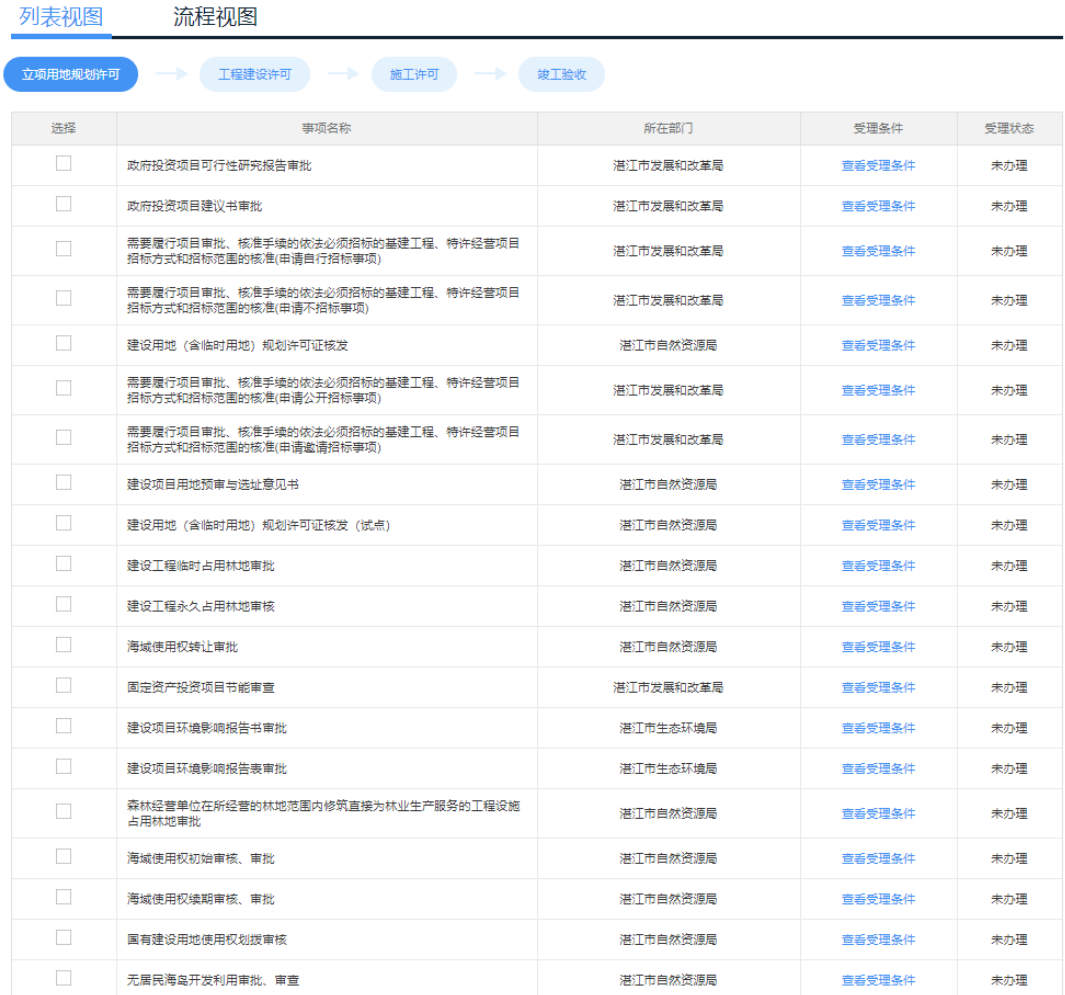

选中所需办理事项,选择该业务的办理单位,然后再选择业务的办理情 形,最后点击【下一步】

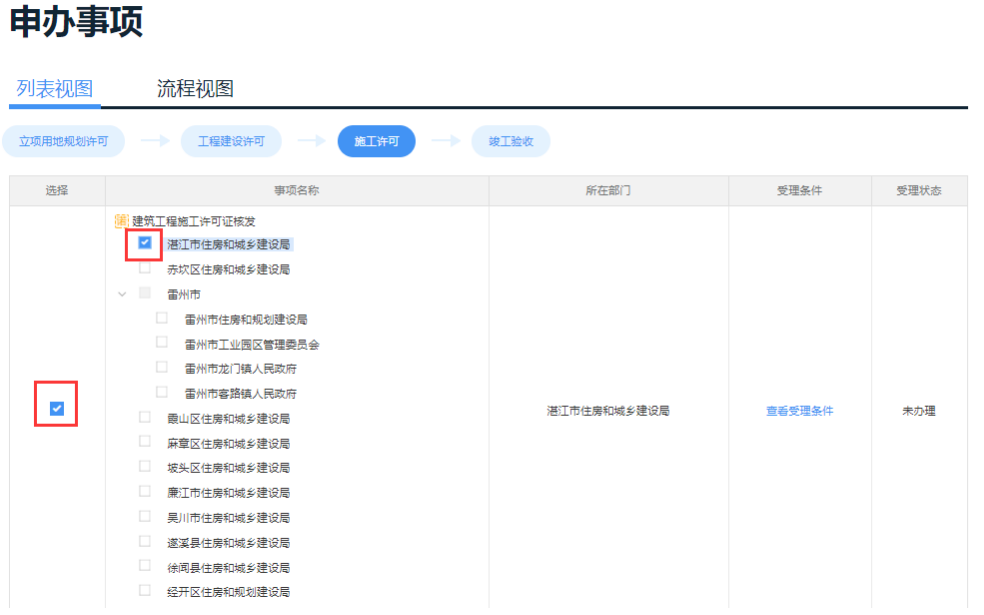

### 建筑工程施工许可证核发

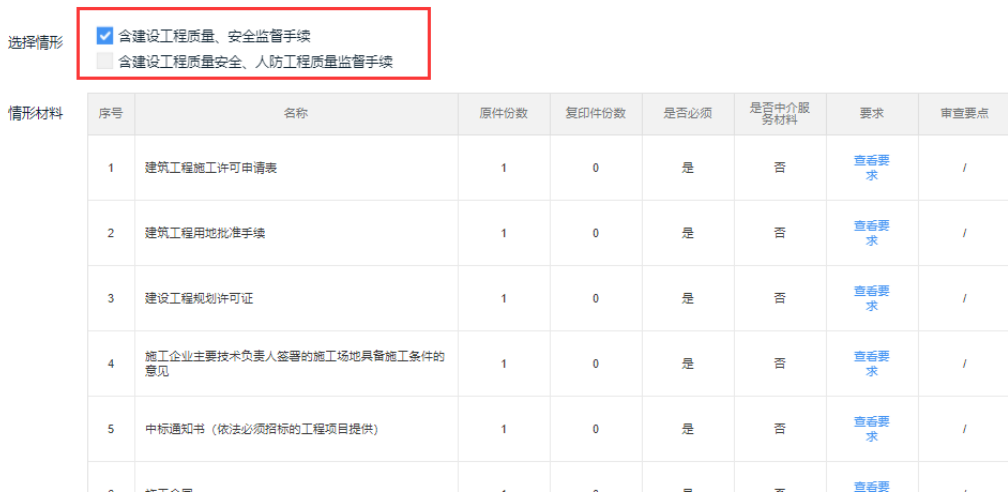

进入申办事项信息界面,可以查看【项目单位信息】,核实维护好经办人信 息,查看【项目基本情况】以及核对填写【取件方式】,可以点击【与经办人一 致】按钮,系统自动填充经办人信息,这时可以点击【暂存】按钮,可以保存 业务办件到草稿箱,也可以点击【下一步】

## 申办事项

项目单位信息

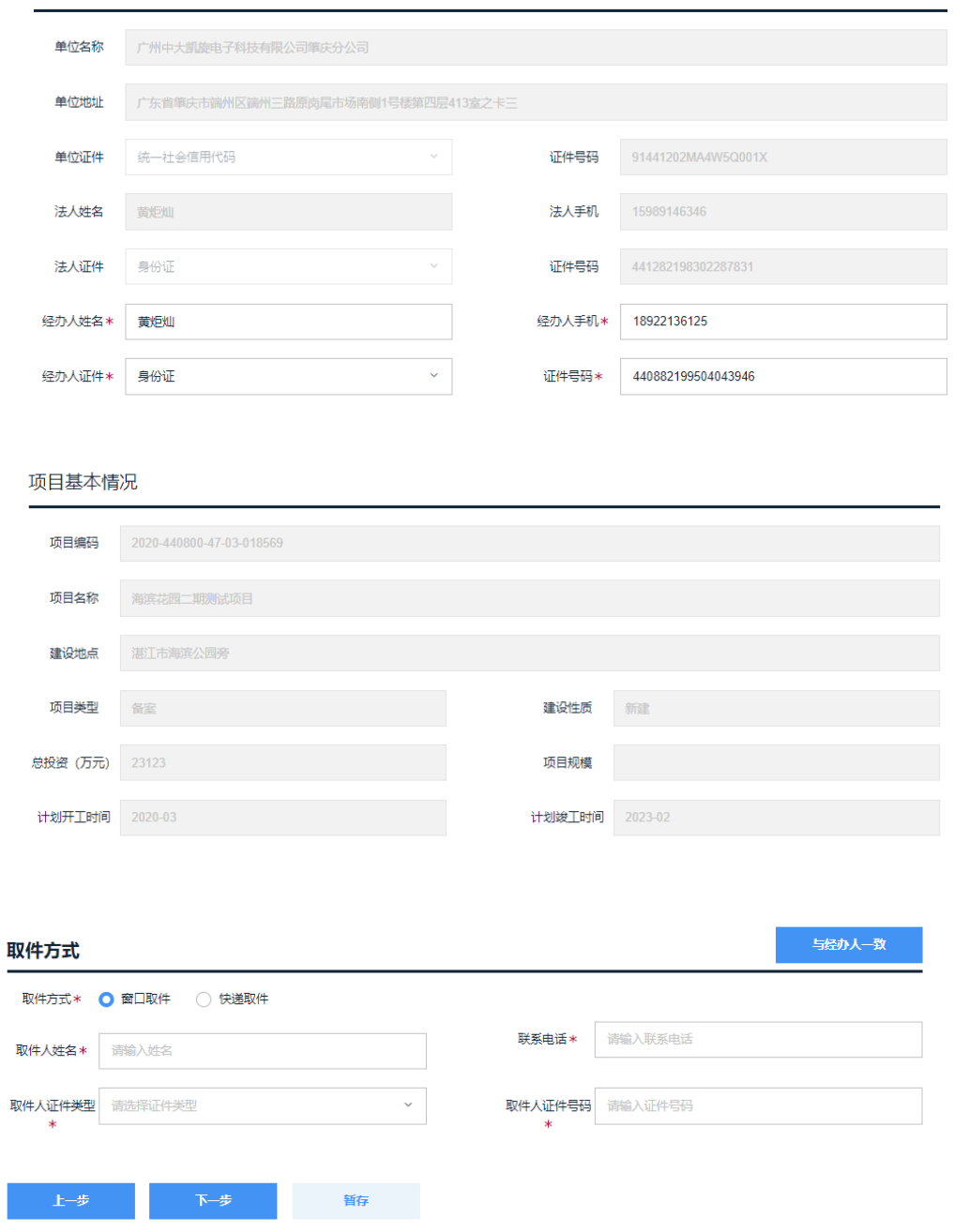

进入申办事项上传附件界面,上传方式有多种,可以通过【复用材料】按 钮, 直接选择之前已在系统里办理过的该业务的材料;可以通过【上传材料】, 直接上传本地电子文件;可以通过【选择材料库】,直接选择之前已在系统里办 理过的所有材料;可以通过【电子证照】,直接选择该申办人的电子证件信息。

# 申办事项

上传附件

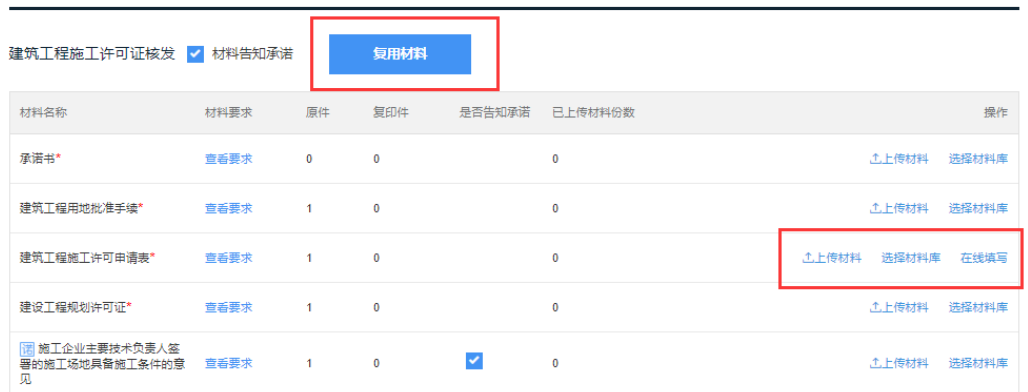

# 点击【提交】,提交后系统会生成办件流水号

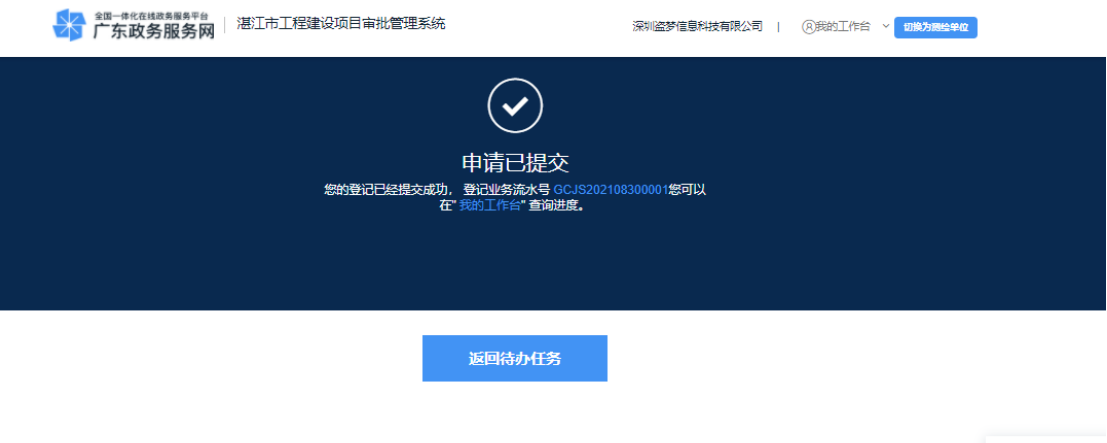

5.3 待收取纸质材料【自然资源部门】

5.3.1 该功能主要是用于申请人在省垂系统上办理了业务,但是业务 部门需要收取材料,可通过"待收取纸质材料"进行收集材料登记

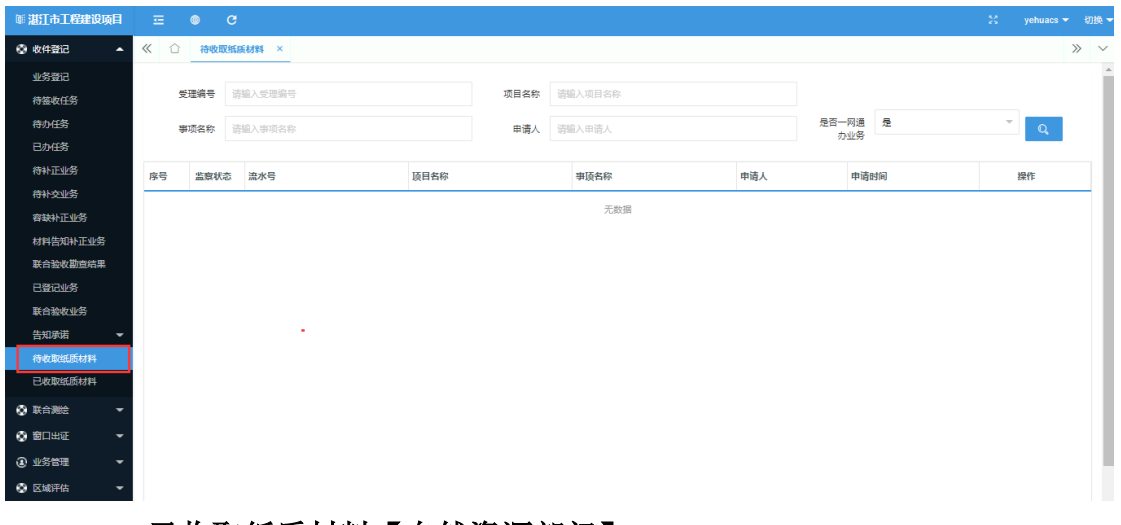

# 5.4 已收取纸质材料【自然资源部门】

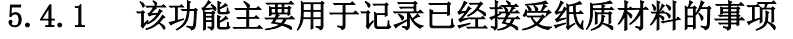

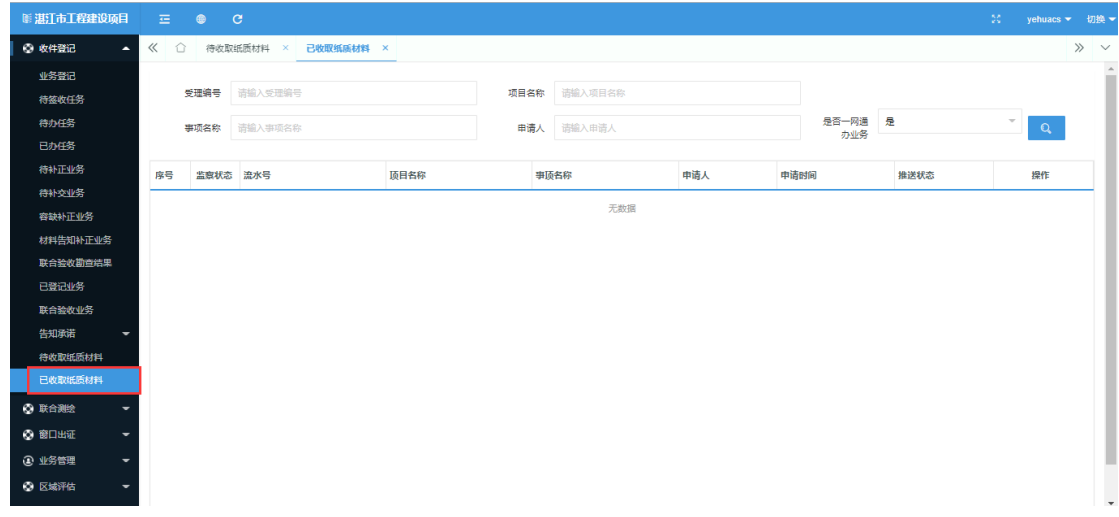

5.5 窗口出证【生态环境部门】

5.5.1 业务部门在省垂系统出证后,会有数据反馈到工建系统中,如 果申请人需要在综合窗口领证,可以在"窗口出证-出证登记"中进行 证件签收,然后去到【待领证】进行出证操作,如果是生态环境局的事 项,还需要进行领证推送操作,并可以在【已领证】界面查看详情,查 看推送信息。

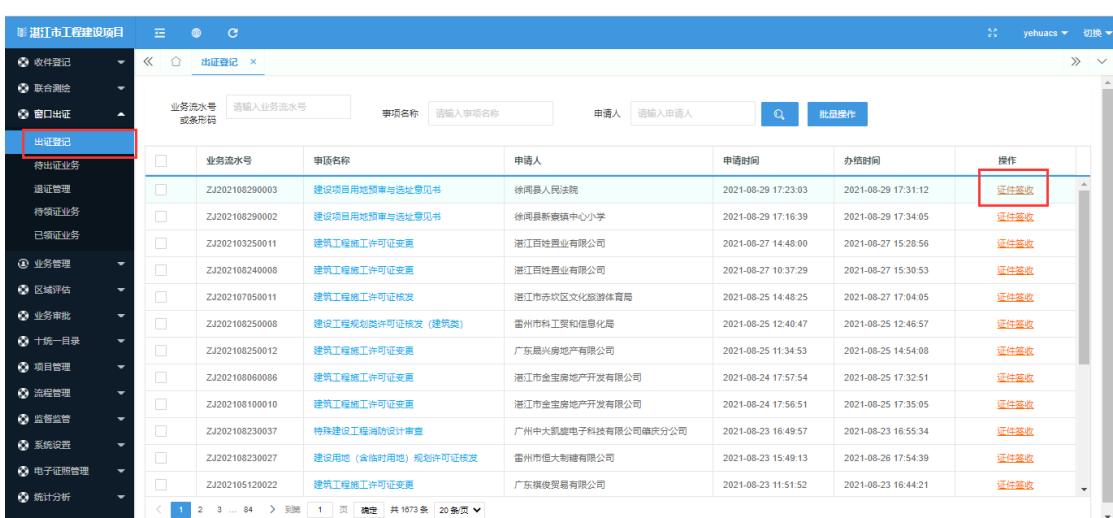

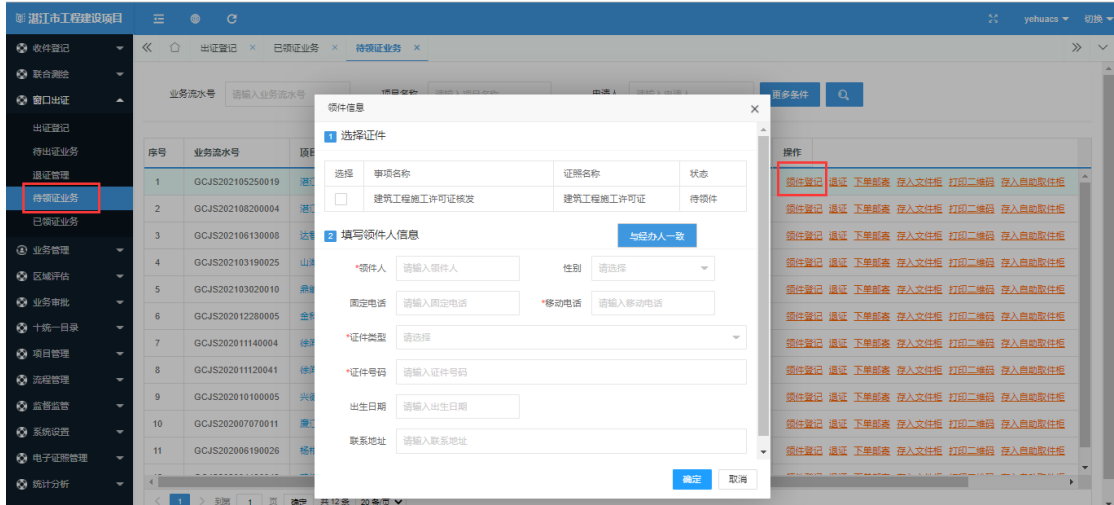

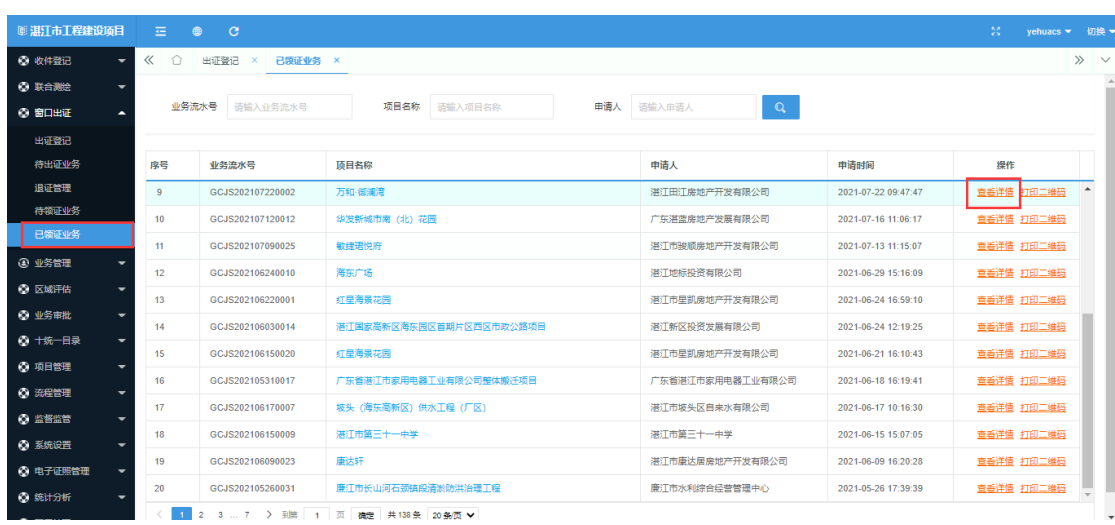

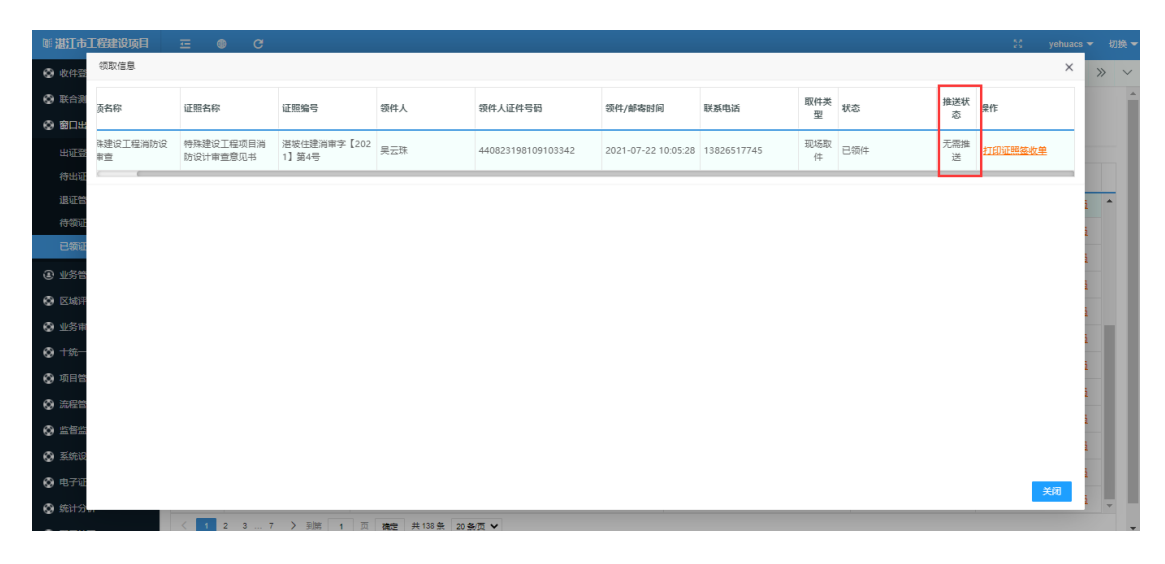